## **SITS Menu Icons**

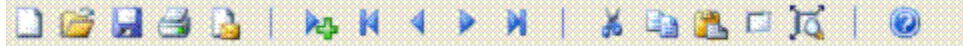

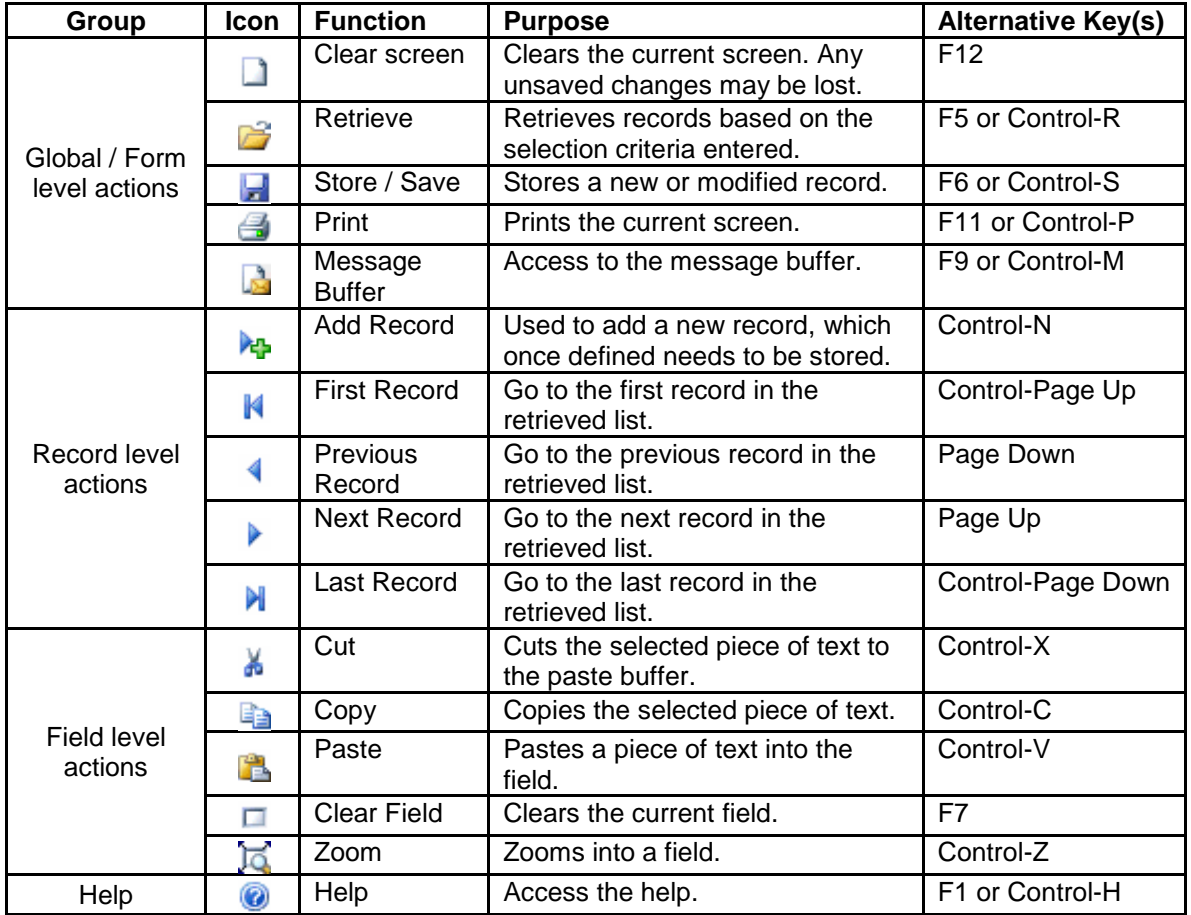

## **Wildcard Characters (on number pad of keyboard)**

Ctr +  $8 = -*$  This is the any character wildcard (e.g. Student ID-\* when trying to retrieve a record in SCE or SCJ and don't have their SCJ number)

 $\rightarrow$  010122 = Any date after 1st January 2022 etc

For more details:

- Select "Keyboard Help" via *Help* on the menu bar
- Select "SITS:Vision Manual" via *Help* on the menu bar for the on-line manual

## **Function Keys**

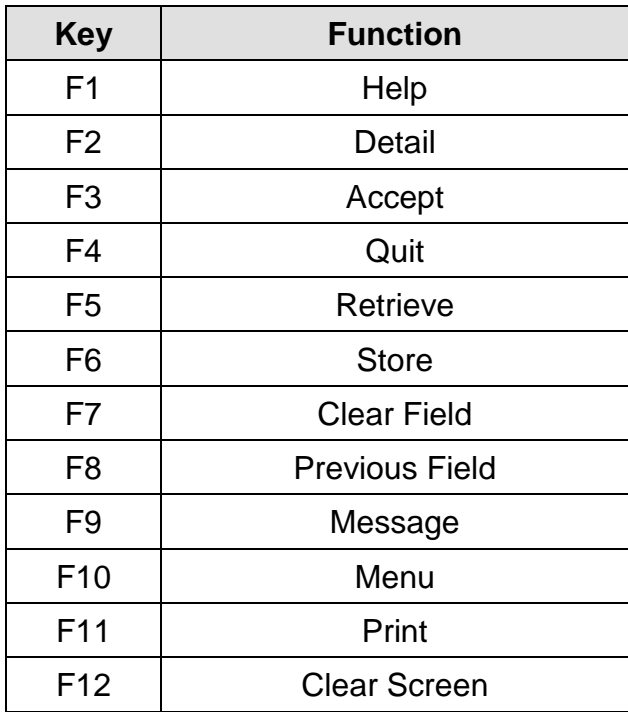